# The X45 Official New Firmware Release Note (R1711)

- 1 Release date : xx of October, 2021
- 2 The version of updated firmware : R1711
- **3** Refer to the below for the contents updated from R1530 to R1711

### **A. New Functions**

1 Complete change of Music DB Structure

We have changed Music DB structure completely from firmware R16xx. To understand New MusicDB,

### 2 Added Multi-room(Group Play) function

We added multi-room(Group Play) function. For your better understanding, please read the manual of

### 3 Set Tag function

※ Notice: This function will work properly at MusicX NEO version 1.0.18 or over, and device firmware R1681 or over. MusicX NEO(1.0.18) is available at App Store and Play Store, MusicX NEO(1.0.20) will be available at App Store in several days

+ This is a function to collectively change the metadata(tag) of music files in the current folder.

+ If there are selected music files in the folder, only the selected music files will be changed, and if there is no selected file, all muisc files will be collectively changed

- + When the input window is open, all items are empty. Only entered items will be changed collectively
- + All metadata(tag) can be changed except for items(title, tempo, track number, etc) that can only be

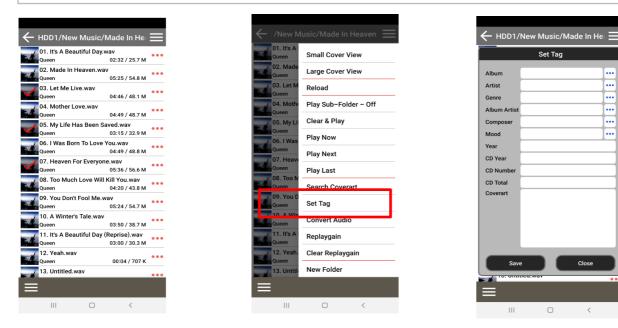

### continued

1

## 4 Backup/Restore function for New Music DB

We added the function of Backup/Restore for new MusicDB. You can back up original files(album or songs) registered(scanned) to MusicDB

| Music DB     Playlist View                                                                                                    | 4-1. Backup                                                                                                    |
|----------------------------------------------------------------------------------------------------|----------------------------------------------------------------------------------------------------|
| Track Numbering<br>Append Artist in Album View<br>Append Artist in Album Track View<br>Thumbnails in Text List<br>Storage<br>Music DB Scan Status<br>Rescan Resource<br>Music DB Initialization                                                                                                    | ① Go to SETUP > Music DB > Backup Music DB and click it                                                             |
| Backup Music DB<br>Restore Music DB                                                                                                    |                                                                                                    |
| Image: Start Start Star | <ul><li>② Select a storage or folder for backup</li><li>③ Click 'Backup Start' to start back up</li></ul>           |
|                                                                                                    |                                                                                                    |
| # Backup Option                                                                                                    | ④ Select backup option(Overwrite or Skip)                                                                           |
| Do you want to overwrite or skip for same<br>files?                                                                                                    | <ul> <li>Overwrite : It will overwrite the same existing file</li> <li>Skip : Same files will be skipped</li> </ul> |
| O-write Skip                                                                                                    |                                                                                                    |
| 🗄 Backup Option                                                                                                    | (5) Select option after backup(Shutdown or On)                                                                      |
|                                                                                                    | Yes : Device will be shutdown automatically after backup                                                            |
| Do you want to shut down after finishing this<br>backup?                                                                                                    | No : Device will stay as 'ON' after backup                                                                          |
| Yes No                                                                                                    |                                                                                                    |
| 🔠 Backup Music DB                                                                                                    | × Backup result                                                                                                    |
| Backup is completed                                                                                                    | Backup will be done by folder unit                                                                                  |
| Destination:/mnt/USB1/Backup_01_Oct<br>292 files copied, 0 files skipped                                                                                                    | Each folder will be backed up including its all sub folders while                                                   |
| ОК                                                                                                    | maintaining its own tree structure                                                                                  |
| © USB1                                                                                                    | <sup>€</sup> USB1/Backup_01_Oct                                                                                     |
| Up Dir Backup_01_Oct ScreenShot                                                                                                    | Up Dir     Candy     Diva - The Singles Collection     My Music                                                     |

continued

| 📴 Mus       | ic DB              |        |  |
|-------------|--------------------|--------|--|
| Plavlist Vi | ew                 |        |  |
| Track Nun   | nbering            |        |  |
| Append A    | tist in Album Viev | v      |  |
| Append A    | tist in Album Trad | k View |  |
| Thumbnai    | ls in Text List    |        |  |
| Storage     |                    |        |  |
| Music DB    | Scan Status        |        |  |
| Rescan Re   | source             |        |  |
| Music DB    | Initialization     |        |  |
| Backup M    | usic DB            |        |  |
| Restor      | e Music DB         |        |  |
| 📭 Mus       | ic DB              |        |  |
| Playlist Vi | ew                 |        |  |
| Track Nu    |                    |        |  |
| Append      |                    |        |  |
| Append      |                    |        |  |
| Thumbn      |                    | -      |  |

2

# 4-2. Restore

1 Go to SETUP > Music DB > Restore Music DB and click it

② Select one of Full and Partial Restoration

 $\ensuremath{\mathbbmm}$  Full Restoration :

-. All backup sub-folders in the selected storage(folder) will be

| Storage Full restoration Music Dt Rescan F Partial restoration Backup Music DB Restore Music DB Restore Music DB USB1/Backup_01_Oct Up Dir New Folder                                                                                   | restored to main storage(green colored storage)<br>Data in My Music folder of backup storage will be restored to<br>My Music folder in the main storage(green colored storage)<br>Device will re-boot after Full Restoration |  |  |
|----------------------------------------------------------------------------------------------------|----------------------------------------------------------------------------------------------------|--|--|
| Restore Start     Gandy     My Music                                                                                                    | 1) In case of selecting Full Restoration                                                                                                    |  |  |
|                                                                                                    | ① Select backup(source) storage and folder                                                                                                    |  |  |
|                                                                                                    | ② Click 'Restore Start' to open window for option of Overwrite or                                                                                                    |  |  |
| # Restore Option                                                                                                    |                                                                                                    |  |  |
|                                                                                                    | ③ Select 'O-write' or 'Skip' to start restoring                                                                                                    |  |  |
| Do you want to overwrite or skip for same<br>files?                                                                                                    | X Device will re-boot by itself after full restoration                                                                                                    |  |  |
| O-write Skip                                                                                                    |                                                                                                    |  |  |
| Restore Music DB                                                                                                    | X Restore result                                                                                                    |  |  |
|                                                                                                    |                                                                                                    |  |  |
| My Music/City Lights/You're Mine You.m4a                                                                                                    | All backup folders will be restored to the root directory of main storage(green color)                                                                                                    |  |  |
|                                                                                                    | Each folder will be restored in the same tree structure including                                                                                                    |  |  |
| Stop           00:46         12/47         02:46                                                                                                    |                                                                                                    |  |  |
| Music DB                                                                                                    | • HDD1                                                                                                    |  |  |
| Playlist View<br>Track Numbering<br>Append Artist in Album View<br>Append Artist in Album Track View<br>Thumbha<br>Storage<br>Music DB Scan Status<br>Rescan Resource<br>Music DB Initialization<br>Backup Music DB<br>Restore Music DB | Up Dir     Candy     Candy     Inadio Recording     My Music     ScreenShot                                                                                                    |  |  |

continued

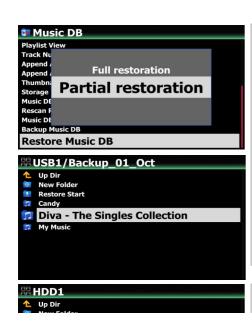

3

※ Partial Restoration :

- -. Selected folder in the backup storage will be restored to selected folder in the target storage.
- -. No device re-boot after partial restoration

# 2) In case of selecting Partial Restoration

- 1 Select the folder you want to restore from the backup storage
- 2 Select a destination storage or folder to restore and click

| New Folder      Restore Here      Indio Recording      Madio Recording | 'restore Here'.                                 |
|------------------------------------------------------------------------|-------------------------------------------------|
| My Music     ScreenShot                                                |                                                 |
|                                                                        |                                                 |
| Restore option                                                         | ③ Select 'O-write' or 'Skip' to start restoring |
| Do you want to overwrite or skip for same<br>files?                    |                                                 |
| 0-write Skip                                                           |                                                 |

#### 5 Function to delete index number like [000020]

You can remove the index number(e.g. [000020] appearing in front of ablum name when updating the old DB firmware(R15XX) with the new DB firmware(R16XX)

### USB1/Autumn Shuffle

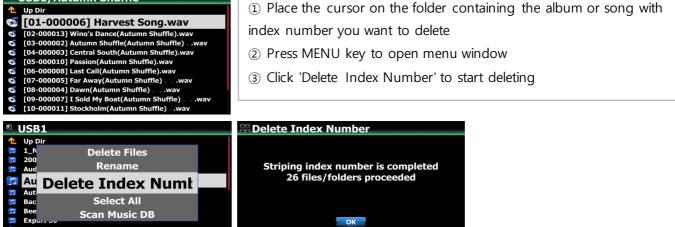

continued

Res DSD Music

4

6 Function to delete album/song and others in New Music DB directly

| A New Perspective / Donald Byrd, A New Perspective / Donald Byrd, Altumn / George Winston, Beyond The Missouri Sky / Charlie Haden & Pat Metheny, Blue Train / John Coltrane, City Lights / Lee Morgan, Deja vu / Archie Shepp Quartet, Diva - The Singles Collection / Sarah Brightman, | <ol> <li>Place the cursor on the album</li> <li>Press MENU key to open menu window</li> <li>Select 'Delete' to go next step and delete it</li> <li>You can select multiple albums with 'Right arrow key'</li> </ol>             |  |
|----------------------------------------------------------------------------------------------------|----------------------------------------------------------------------------------------------------|--|
| A New Perspective / Donald Byrd, All My Autumn Music DB Path Overview Beyond Blue Tra File Operations > City Ligh Deja vu Views > History                                                                                                    | A New Perspective / Donald Byrd,         AI My         Replaygain         Autumn         Clear Replaygain         Byond         Blue Trai         Delete         City Ligh         Deja vu,         Diva - Tr         Cover Art |  |

### 7 Function to export Playlist

You can export Playlist to outside like USB memory stick to use it in your car or for other devices

| Auto Play<br>Favorite_Pop                           | <ol> <li>Select playlist you want export</li> <li>Press MENU key to open menu w</li> <li>Select 'Export Songs'</li> <li>Select target storage and folder</li> </ol> | <i>i</i> ndow                  |
|-----------------------------------------------------|----------------------------------------------------------------------------------------------------|--------------------------------|
|                                                     | H USB1                                                                                                    | 6 Select 'Overwrite' or 'Skip' |
| Auto Play Favor Clear Song                          | <ul> <li>Wew Folder</li> <li>Export Start</li> </ul>                                                                                                    | to start exporting             |
| Rename PLS<br>Export Songs<br>New PLS<br>Delete PLS |                                                                                                    |                                |
| Reproduction                                        | # Export Musics                                                                                                    |                                |
| Do you want to overwrite or skip for same<br>files? | Exporting is completed<br>Destination:/mnt/USB1<br>6 files Copied, 0 files Skipped                                                                                  |                                |
| O-write Skip                                        | ок                                                                                                    |                                |

continued

5

# **B. Improvement**

- 1 <u>Cleared the bug that, sometimes device reboots by itself or gets frozen when CD ripping</u>
- 2 <u>Improved that cover art services like Google, Amazon and Bing should work again. We removed</u> <u>others(7 digitals and allcovers which are no good services)</u>
- 3 Improved 'Cherry keyboard' to work with our device
- 4 <u>Cleared the bug that device reboots by itself without showing 'Factory Reset Succeeded' in doing</u> <u>factory reset</u>
- 5 <u>Cleared the bug that, when power is off, about 2/3 of the bottom of the screen is shown in black for</u> <u>around 1 second, and then goes off.</u>
- 6 <u>Cleared the bug that, in playing Spotify Connect, the cover art and the song didn't match, and the cover</u> <u>art of the first song was retained</u>
- 7 Cleared the bug that, in playing with Roon, cover art of each song didn't show up properly
- 8 Improved the delay time that occurred when playing MQA files
- 9 Cleared the bug that the time was displayed incorrectly(+1 one hour) when playing DAB+/FM radio
- 10 <u>When Airable i-Radio is being played, the shuffle mode icon that appears on the lower right has no</u> meaning for this function, so it was replaced with a signal strength icon
- 11 <u>Cleared the bug that, although digital out/analog out volume is set to 'Fixed', volume number on the</u> screen changes if turning the volume knob
- 12 Clear the bug that, in playing Deezer 'Flow', only 10 tracks were played over and over again
- 13 Applied newly translated OSD languages
- 14 <u>Cleared the bug that 'Play Time Bar' was hidden when playing Next or other song while playing music</u> with the MusicX NEO at iOS devices
- 15 Improved to handle local code strings when displaying tag information
- 16 Improved to handle files that store metadata in a non-standard tag method in RIFF(wave) files
- 17 OSD languages are corrected
- 18 Cleared the bug that you can't enter Genre, Album, or Artist folder when the device is connected to

external storage via UPnP

- 19 <u>Cleared the bug that the Playlist created in the old DB firmware disappears when updating the old DB</u> <u>firmware(R1530) to new DB firmware(R16XX)</u>
- 20 Airable, Deezer logos are replaced
- 21 <u>Cleared the bug that Scroll Knob movement and on-screen result were out of sync when HDMI cable is</u> <u>connected to the X50Pro : ====> This is for X50Pro model only</u>
- 22 Improved speed of album list up when MusicDB size is big
- 23 <u>Cleared the bug that 'digital out volume' and 'analogue out volume' were interlocked in settings</u>
- 24 Tidal login script adjusted

Thank you very much!